# Computer Systems & Programme

Lecture #13 - Compiling C Programs

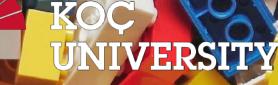

Aykut Erdem // Koç University // Fall 2023

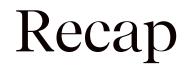

- const
- struct
- Generic stack

## Recap: const

• Use **const** to declare global constants in your program. This indicates the variable cannot change after being created.

```
const double PI = 3.1415;
const int DAYS_IN_WEEK = 7;
```

int main(int argc, char \*argv[]) {

```
...
if (x == DAYS_IN_WEEK) {
    ...
}
...
```

## Recap: const

• Use **const** with pointers to indicate that the data that is pointed to cannot change.

```
char str[6];
strcpy(str, "Hello");
const char *s = str;
```

// Cannot use s to change characters it points to
s[0] = 'h';

## Recap: const

Sometimes we use **const** with pointer parameters to indicate that the function will not / should not change what it points to. The actual pointer can be changed, however.

// This function promises to not change str's characters int countUppercase(const char \*str) { int count = 0;for (int i = 0; i < strlen(str); i++) { if (isupper(str[i])) { count++; return count;

## Recap: Structs

A **struct** is a way to define a new variable type that is a group of other variables.

```
typedef struct date { // declaring a struct type
    int month;
    int day; // members of each date structure
} date;
...
date today; // construct structure instances
today.month = 1;
(&today)->day = 28;
```

date new\_years\_eve = {12, 31}; // shorter initializer syntax

# Recap: Stacks

- A **Stack** is a data structure representing a stack of things.
- Objects can be *pushed* on top of or *popped* from the top of the stack.
- Only the top of the stack can be accessed; no other objects in the stack are visible.
- Main operations:
  - push(value): add an element to the top of the stack
  - pop(): remove and return the top element in the stack
  - peek(): return (but do not remove) the top element in the stack

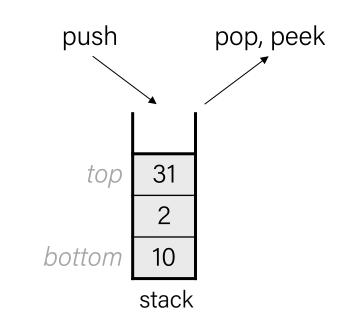

## Recap: Int vs. Generic Stack Structs

typedef struct int\_node {
 struct int\_node \*next;
 int data;
} int node.

} int\_node;

```
typedef struct int_stack {
    int nelems;
    int_node *top;
} int_stack;
```

typedef struct int\_node {
 struct int\_node \*next;
 void \*data;
} int\_node;

```
typedef struct stack {
    int nelems;
    int elem_size_bytes;
    node *top;
} stack;
```

## Recap: Int vs. Generic stack\_create

}

```
int_stack *int_stack_create() {
    int_stack *s =
        malloc(sizeof(int_stack));
        s->nelems = 0;
        s->top = NULL;
        return s;
    }
```

```
stack *stack_create(int elem_size_bytes) {
   stack *s = malloc(sizeof(stack));
   s->nelems = 0;
   s->top = NULL;
   s->elem_size_bytes = elem_size_bytes;
   return s;
```

#### From previous slide: typedef struct stack { int nelems; int elem\_size\_bytes; node \*top; } stack;

## Recap: Int vs. Generic stack\_push

```
void int stack push(int stack *s, int data) {
      int_node *new_node =
                malloc(sizeof(int_node));
      new node->data = data;
      new node->next = s->top;
      s->top = new node;
      s->nelems++;
From previous slide:
typedef struct stack {
                           typedef struct node {
   int nelems;
                               struct node *next;
    int elem_size_bytes;
                              void *data;
   node *top;
                           } node;
} stack;
```

```
void stack_push(stack *s, const void *data) {
    node *new_node = malloc(sizeof(node));
    new_node->data = malloc(s->elem_size_bytes);
    memcpy(new_node->data,data,s->elem_size_bytes);
```

```
new_node->next = s->top;
s->top = new_node;
s->nelems++;
```

```
int main() {
    stack *int_stack = stack_create(sizeof(int));
    add_one(int_stack);
}
```

```
void add_one(stack *s) {
    int num = 7;
    stack_push(s, &num);
}
```

}

# Recap: Int vs. Generic stack\_pop

```
int int stack pop(int stack *s) {
    if (s->nelems == 0) {
       error(1,0,"Cannot pop from empty stack");
    }
    int node *n = s->top;
    int value = n->data;
    s \rightarrow top = n \rightarrow next;
    free(n);
    s->nelems--;
    return value;
From previous slide:
typedef struct stack {
                            typedef struct node {
                                 struct node *next;
    int nelems;
    int elem_size_bytes;
                                void *data;
    node *top;
                            } node;
} stack;
```

```
void stack pop(stack *s, void *addr) {
  if (s \rightarrow nelems == 0)
      error(1,0,"Cannot pop from empty stack");
  node *n = s->top;
  memcpy(addr, n->data, s->elem_size_bytes);
  s \rightarrow top = n \rightarrow next;
  free(n->data);
  free(n);
  s->nelems--;
}
int main() {
  stack *intstack = stack create(sizeof(int));
  for (int i = 0; i < TEST STACK SIZE; i++) {
    stack push(intstack, &i);
  // Pop off all elements
  int popped int;
  while (intstack->nelems > 0) {
     stack_pop(intstack, &popped_int);
     printf("%d\n", popped_int);
```

# Plan for Today

- What really happens in GCC?
- Make and Makefiles

xkcd.com/303/

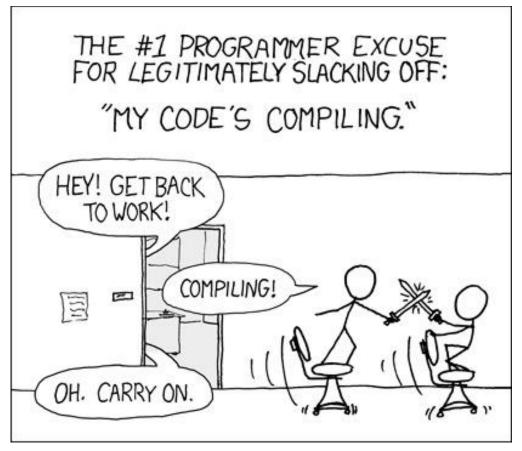

**Disclaimer:** Slides for this lecture were borrowed from —Gabbi Fisher and Chris Chute's Stanford CS107 class —Jae Woo Lee's Columbia COMS W3157 class

## Lecture Plan

- What really happens in Gnu Compiler Collection (gcc)?
  - -The Preprocessor
  - -The Compiler
  - -The Assembler
  - -The Linker
- Make and Makefiles

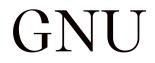

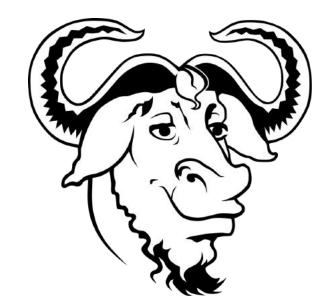

## GNU: "GNU's Not Unix"

- GNU is a Unix-like operating system. That means it is a collection of many programs: applications, libraries, developer tools, even games. The development of GNU, started in Jan 1984, is known as the GNU Project. Many of the programs in GNU are released under the auspices of the GNU Project; those we call GNU packages.
- The program in a Unix-like system that allocates machine resources and talks to the hardware is called the "kernel". GNU is typically used with a kernel called Linux. This combination is the GNU/Linux operating system. GNU/Linux is used by millions, though many call it "Linux" by mistake.
- GNU's own kernel, The Hurd, was started in 1990 (before Linux was started). Volunteers continue developing the Hurd because it is an interesting technical project.

- taken from www.gnu.org

## Compiling a C program with GCC

#### gcc -g -00 hello.c -o hello

## The GNU Compiler Collection (GCC)

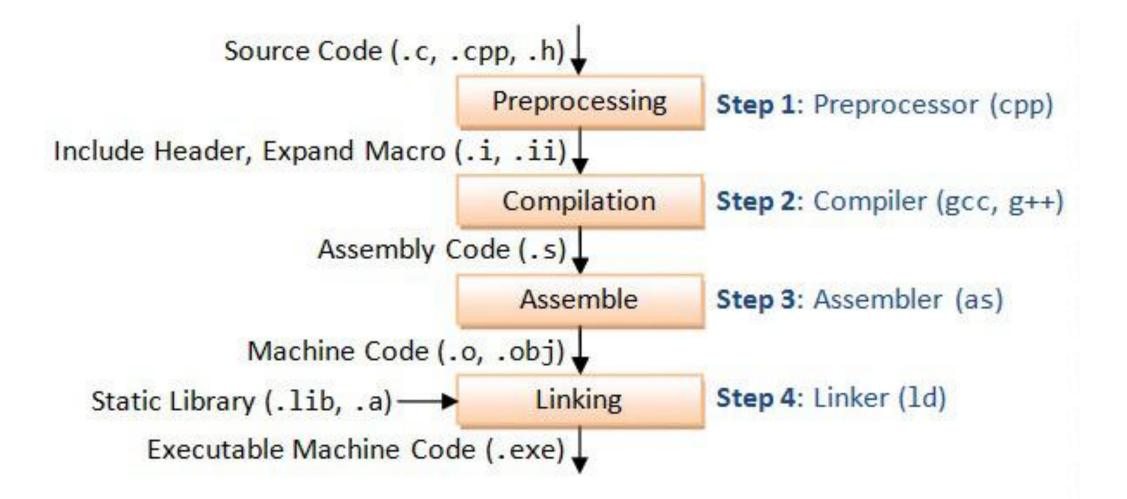

## The GNU Compiler Collection (GCC)

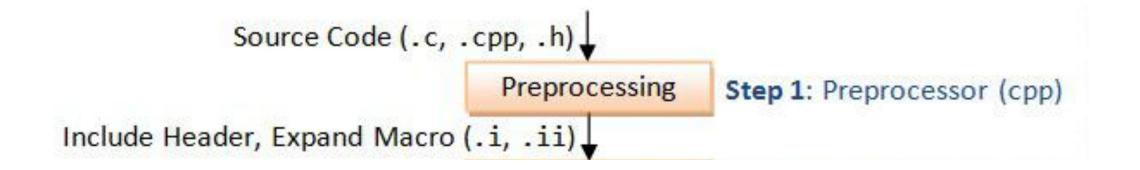

#### The Preprocessor

#### #define

#### #include

#### The Preprocessor – Object Macros

#define BUFFER\_SIZE 1024

foo = (char \*) malloc (BUFFER\_SIZE);

The **#define** directive can be used to set up symbolic replacements in the source.

#### The Preprocessor – Object Macros

#define BUFFER\_SIZE 1024

foo = (char \*) malloc (BUFFER\_SIZE);

=> foo = (char \*) malloc (1024);

#### The Preprocessor – Function Macros

#define min(X,Y) ((X) < (Y) ? (X) : (Y))
#define twice(X) (2\*(X))</pre>

$$y = min(1,2);$$

$$y = twice(1+1);$$

#### The Preprocessor – Function Macros

#define min(X,Y) ((X) < (Y) ? (X) : (Y)) #define twice(X)  $(2^{*}(X))$ 

$$y = min(1,2);$$
  
=> y = ((1) < (2) ? (1) : (2));

$$y = twice(1+1);$$
  
=> y = (2\*(1+1));

#### The Preprocessor – Imports

#### #include

## The Preprocessor – Imports

#### header.h

```
char *test(void);
```

#### program.c

```
#include "header.h"
```

```
int x;
```

int main(int argc, char \*argv[]) {
 puts(test());
}

The **#include** directive just pastes in the text from the given file.

## The Preprocessor – Imports

#### header.h

```
char *test(void);
```

#### program.c

```
char *test(void);
```

```
int x;
```

int main(int argc, char \*argv[]) {
 puts(test());
}

#### The Preprocessor – Demo

## gcc -E -o hello.i hello.c

Preprocess hello.c, store output in hello.i

## The GNU Compiler Collection (GCC)

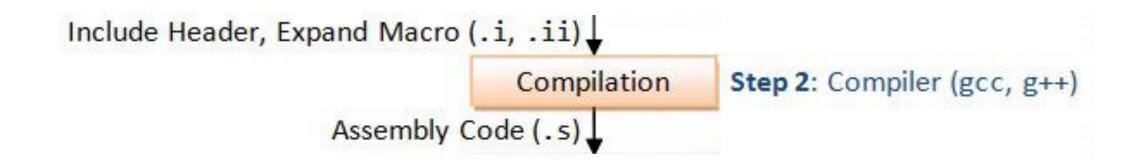

# The Compiler

• They're too complicated to explain in 5 minutes.

```
-\_(ツ)_/־
```

 It's important to know that they parse source code and compile it into assembly code. You will learn more about assembly in the second part the course.

#### The Compiler – Demo

## gcc -S hello.i

Compile preprocessed .i code into assembly instructions

## The GNU Compiler Collection (GCC)

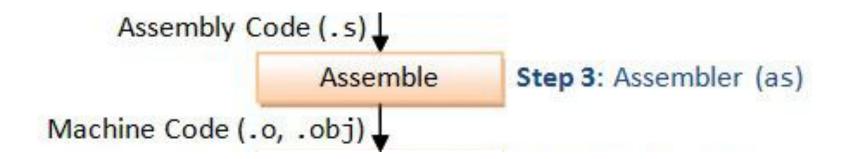

#### The Assembler – Demo

### as -o hello.o hello.s

Assemble object code from hello.s

a rare depiction of an Elf made by Tolkien

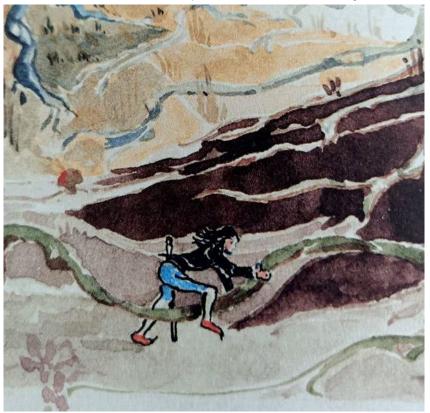

#### **ELF: the Executable and Linkable Format**

#### **ELF: the Executable and Linkable Format**

Cross-platform, used across multiple operating systems to represent components (object code) of a program. This comes in handy for linking and execution across different computers.

**ELF: the Executable and Linkable Format** 

## readelf -e hello.o

Actually read hello.o! "-e" flag is for printing headers out only

| Section  | Contents                                                                                                    | Code Example                   |
|----------|----------------------------------------------------------------------------------------------------|--------------------------------|
| .text    | Executable code (x86 assembly)                                                                                                    | mov -0x8(%rbp),%rax            |
| .data    | Any global or static vars that have a pre-<br>defined value and can be modified                                                                 | int val = 3<br>(as global var) |
| .rodata  | Variables that are only read (never written)                                                                                                    | const int a = 0;               |
| .bss     | All uninitialized data; global variables and static variables initialized to zero or or not explicitly static int i; initialized in source code | static int i;                  |
| .comment | Comments about the generated ELF (details such as compiler version and execution platform)                                                      |                                |

### The Assembler – ELF

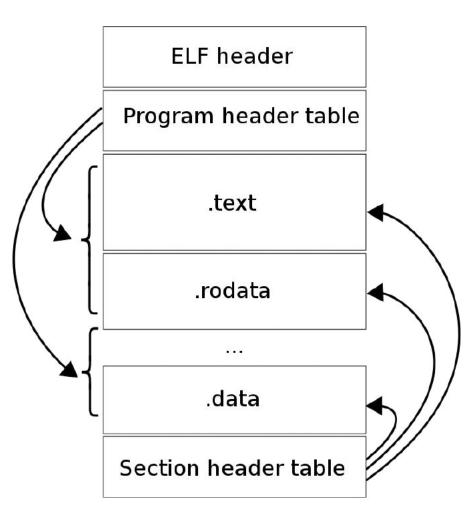

### The Assembler – ELF

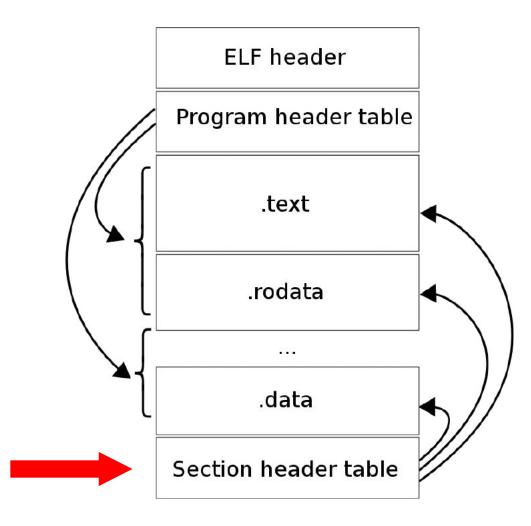

### The Assembler

### nm hello.o

Dump the variables and functions in hello and see what sections they belong to!

### The Assembler – ELF

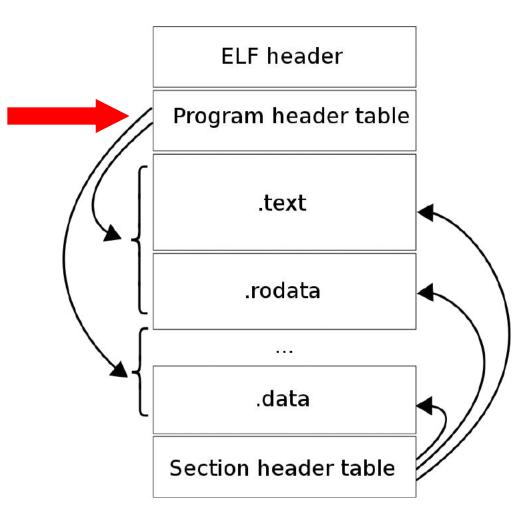

### The GNU Compiler Collection (GCC)

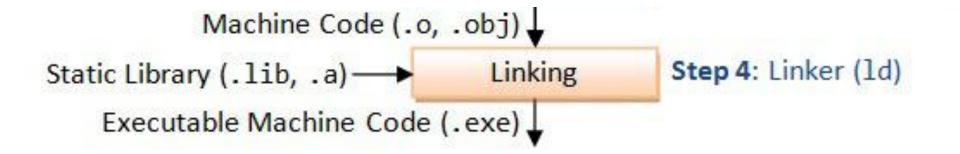

### The Linker – Shared vs. Static Libraries

### **Static Linking**

- 1. When your program uses static linking, <u>the machine code of</u> <u>external functions used in your</u> <u>program is copied into the</u> <u>executable</u>.
- A static library has file extension of ".a" (archive file) in Unix.

### **Dynamic Linking**

- When your program is dynamically linked, <u>only an offset table is created in</u> <u>the executable</u>. The operating system <u>loads the machine code needed for</u> <u>external functions during execution</u> —a process known as dynamic linking.
   A shared library has file extension of
  - ".so" (shared objects) in Unix.

### The Linker

ld --dynamic-linker /lib64/ld-linux-x86-64.so.2 hello.o
 hello -lc --entry main

- 1. --dynamic-linker is used to specify the linker we must use to load stdlib.
- **2.** -1c tells the linker to link to the standard C library.
- **3. --entry main** specifies the entry point of the program (the method "main").

Note: You may not get this command working, because it will be slightly different on different Linux distributions

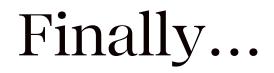

### ./hello

(Run your executable!)

### The Executable

### nm hello

Let's prove to ourselves linking did something...

### The Assembler – ELF

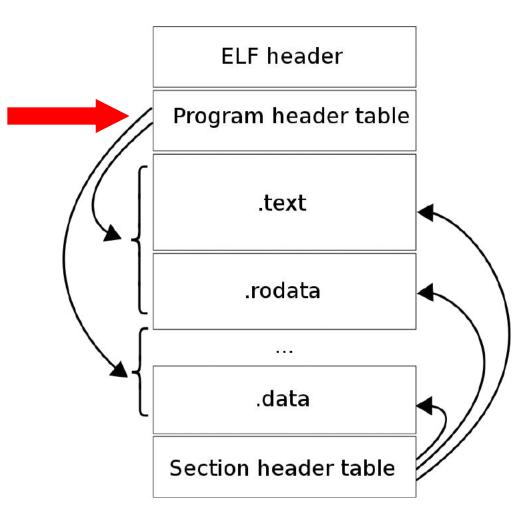

### Finally... (Really!)

### ./hello

(Run your executable!)

### Linking Multiple Files and Library

- gcc -c myfile1.c
- gcc -c myfile2.c
- gcc -g myfile1.o myfile2.o -lm -o myprogram

54

# Using Multiple Functions

#### program.c

```
int add(int x, int y);
int main(int argc, char **argv)
{
    int sum;
    sum = add(1, 2);
    printf("%d\n", sum);
    return 0;
int add(int x, int y)
{
    return x + y;
```

- function declaration (also called a prototype)
- a function must have been seen before it's called
- enables compiler to do typechecking

# Using Multiple Files

myadd.h (called a header file)

#ifndef \_MYADD\_H\_
#define \_MYADD\_H\_

```
int add(int x, int y);
```

#endif

myadd.c

```
#include "myadd.h"
int add(int x, int y)
{
    return x + y;
```

#### <u>main.c</u>

{

}

```
#include "myadd.h"
```

```
int main(int argc, char **argv)
```

```
int a = 1;
int b = 2;
```

```
c = add(a,b);
```

```
printf("%d + %d = %d", a, b, c);
```

### Lecture Plan

#### • What really happens in GCC?

- Make and Makefiles
  - Overview of Make
  - Makefiles from scratch
  - Template for your Makefiles

#### Main Idea

- You write the "recipe"
- Make builds target

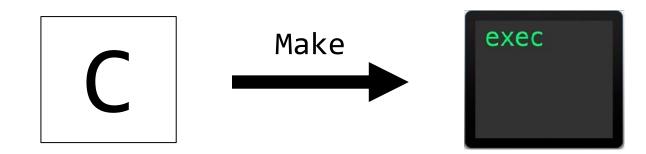

### Main Idea

- You write the "recipe"
- Make builds target

#### Definition

- "GNU Make is a tool which *controls the generation of executables*... from the program's source files."
  - GNU Make Docs

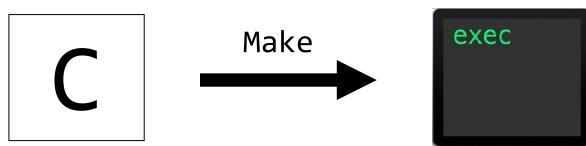

#### Example

- *Target:* simple
- Ingredients: simple.c
- Recipe: gcc -o simple simple.c

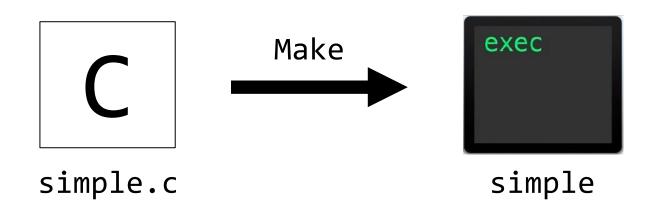

#### Example

- *Target:* simple
- Ingredients: simple.c
- Recipe: gcc -o simple simple.c

#### **Makefile Demo**

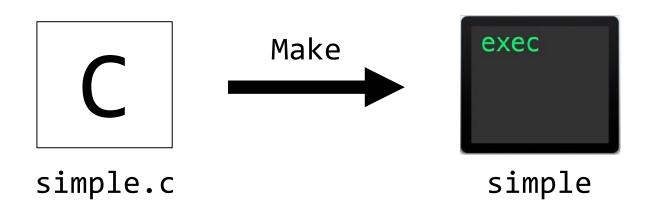

#### Example

- Target: simple
- Ingredients: simple.c
- Recipe: gcc -o simple simple.c

#### **Makefile Demo**

```
simple: simple.c
gcc -o simple simple.c
```

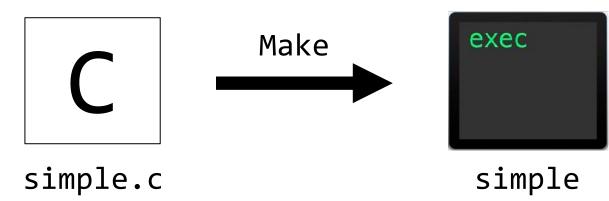

#### No!

- More general
- Any target, any shell command

#### No!

- More general
- Any target, any shell command

#### **Makefile Demo**

### No!

- More general
- Any target, any shell command

#### **Makefile Demo**

```
clean:
    rm -rf simple
```

#### Usage:

make clean

#### Advantages of Make

- General: Not just for compiling C source files
- Fast: Only rebuilds what's necessary
- Shareable: End users just call "make"

### Makefiles

#### Makefile

- Makefile: A list of rules.
- *Rule:* Tells Make the *commands* to build a *target* from 0 or more *dependencies*

# target: dependencies... commands

### Makefiles

#### Makefile

- Makefile: A list of rules.
- *Rule:* Tells Make the *commands* to build a *target* from 0 or more *dependencies*

### Makefiles

#### Makefile = List of Rules

• Rule: Tells Make how to get to a target from source files

# target: dependencies... commands

•••

"If dependencies have changed or don't exist, rebuild them... Then execute these commands."

### Realistic Example

- Like Zip
- Traverses FS tree, builds a list of files
- Don't know length ahead of time? Need growable data structure

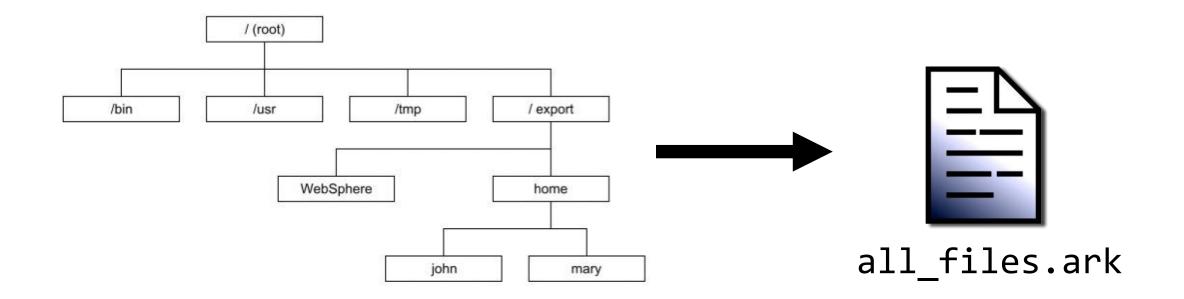

### Realistic Example

#### **File Archiver**

- Target file: Far (an executable)
- Source files: Far.c Far.h vector.c vector.h

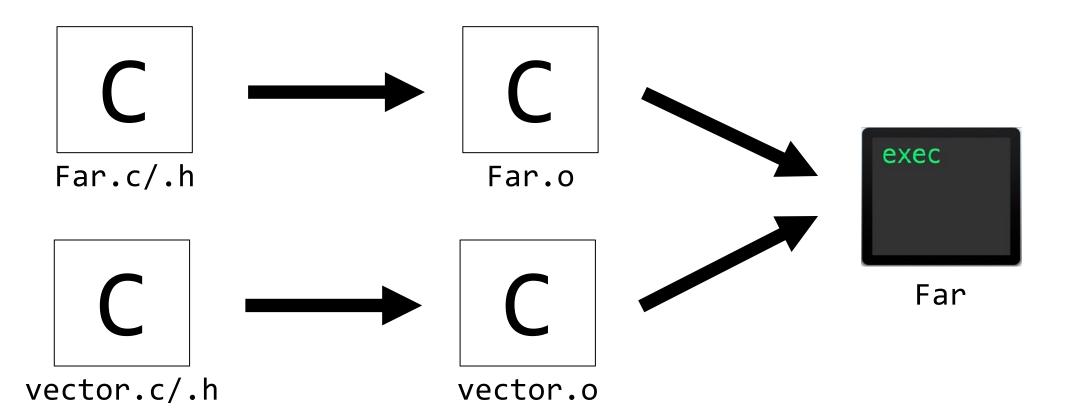

#### Example

- Target: Far
- Ingredients: Far.o, vector.o
- Recipe: gcc -o Far Far.o vector.o

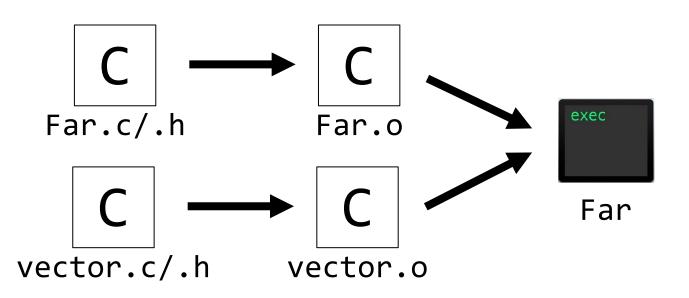

#### Example

- Target: Far
- Ingredients: Far.o, vector.o
- Recipe: gcc -o Far Far.o vector.o

#### **Makefile Demo**

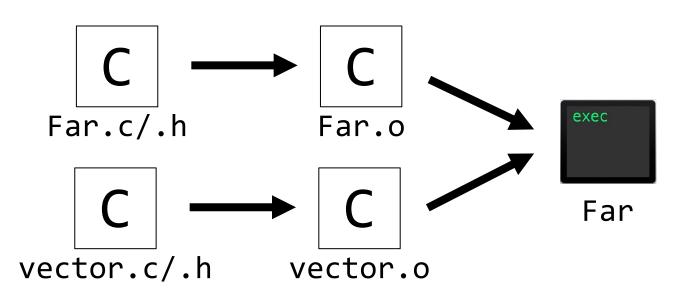

#### Example

- Target: Far
- Ingredients: Far.o, vector.o
- Recipe: gcc -o Far Far.o vector.o

#### **Makefile Demo**

\${RM} Far.o vector.o Far

\$@: The file name of the target of the rule\$^ : The names of all the prerequisites, with spaces between them

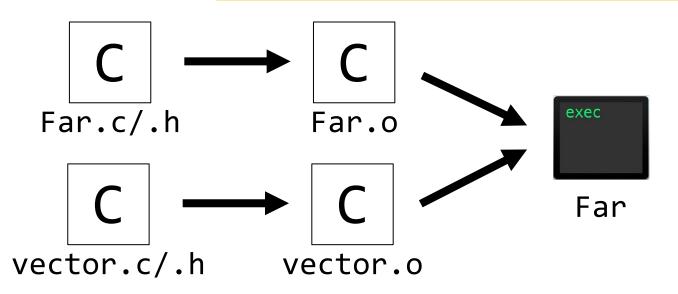

#### Example

- Target: Far
- Ingredients: Far.o, vector.o
- Recipe: gcc -o Far Far.o vector.o

#### **Good Test Problem!**

Suppose I update Far.c, Then call make Far.

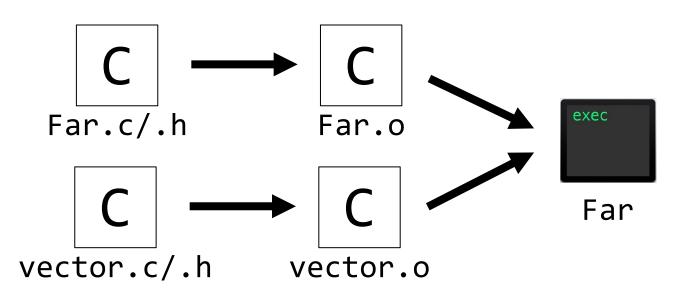

#### Example

- Target: Far
- Ingredients: Far.o, vector.o
- Recipe: gcc -o Far Far.o vector.o

#### **Good Test Problem!**

Suppose I update Far.c, Then call make Far.

*Which commands does Make run?* 

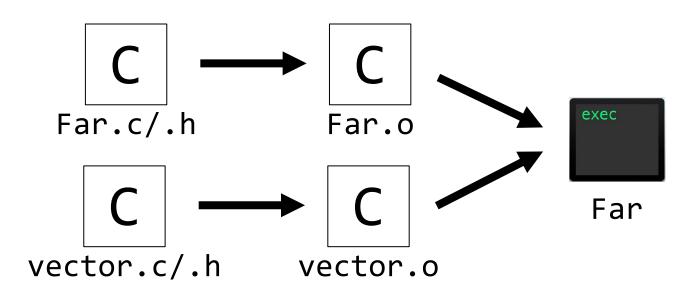

### Example

- Target: Far
- Ingredients: Far.o, vector.o
- Recipe: gcc -o Far Far.o vector.o

#### **Good Test Problem!**

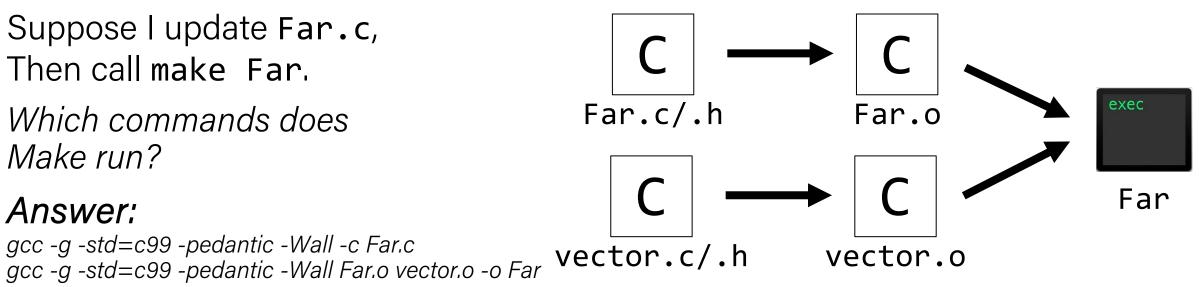

### Takeaways

#### **Takeaways from File Archiver Example**

- Recursive rules
- Bigger projects practically *need* Make (or another build system)
- Makefile variables (*e.g.*, **CC** and **CFLAGS**)
- Target need not be a file! (*e.g.*, **clean**)

### Generic Makefile

#### **Reusable Makefile**

- Any simple project
- Main program and its header
- Can be easily extended to include libraries
- Feel free to copy-paste

### Generic Makefile

```
# A simple makefile for building a program composed of C source files.
#
PROGRAMS = hello
all: $(PROGRAMS)
# It is likely that default C compiler is already gcc, but explicitly
# set, just to be sure
CC = gcc
# The CFLAGS variable sets compile flags for gcc:
              compile with debug information
#
   -g
  -Wall give verbose compiler warnings
#
# -00 do not optimize generated code
# -std=gnu99 use the GNU99 standard language definition
CFLAGS = -g -Wall -00 -std=gnu99
# The LDFLAGS variable sets flags for linker
# -lm says to link in libm (the math library)
LDFLAGS = -1m
$(PROGRAMS): %:%.c
        $(CC) $(CFLAGS) -0 $@ $^ $(LDFLAGS)
.PHONY: clean all
clean:
        rm -f $(PROGRAMS) *.o
```

### Example – Source Files

myadd.h (called a header file)

#ifndef \_MYADD\_H\_
#define \_MYADD\_H\_

```
int add(int x, int y);
```

#endif

myadd.c

```
#include "myadd.h"
int add(int x, int y)
{
    return x + y;
```

```
<u>main.c</u>
```

{

}

```
#include "myadd.h"
```

```
int main(int argc, char **argv)
```

```
int a = 1;
int b = 2;
```

```
c = add(a,b);
```

printf("%d + %d = %d", a, b, c);

### Example – Makefile

```
# This Makefile should be used as a template for future Makefiles.
                                                                         main: main.o myadd.o
# It's heavily commented, so hopefully you can understand what each
                                                                         # main.o depends not only on main.c, but also on myadd.h because
# line does.
                                                                         # main.c includes myadd.h. main.o will get recompiled if either
# We'll use gcc for C compilation and g++ for C++ compilation
                                                                         # main.c or myadd.h get modified.
CC = gcc
                                                                         #
CXX = g++
                                                                         # make already knows main.o depends on main.c, so we can omit main.c
                                                                         # in the dependency list if we want to.
# Let's leave a place holder for additional include directories
INCLUDES =
                                                                         # make uses the following implicit rule to compile a .c file into a .o
# Compilation options:
                                                                         # file:
# -g for debugging info and -Wall enables all warnings
CFLAGS = -g -Wall $(INCLUDES)
                                                                               $(CC) -c $(CFLAGS) <the-.c-file>
                                                                         #
CXXFLAGS = -g -Wall $(INCLUDES)
                                                                         main.o: main.c myadd.h
# Linking options:
                                                                         # And myadd.o depends on myadd.c and myadd.h.
# -g for debugging info
LDFLAGS = -g
                                                                         myadd.o: myadd.c myadd.h
# List the libraries you need to link with in LDLIBS
                                                                         # Always provide the "clean" target that removes intermediate files.
# For example, use "-lm" for the math library
                                                                         # What you remove depend on your choice of coding tools
LDLTBS =
                                                                         # (different editors generate different backup files for example).
# The 1st target gets built when you type "make".
                                                                         # And the "clean" target is not a file name, so we tell make that
# It's usually your executable. ("main" in this case.)
                                                                         # it's a "phony" target.
#
                                                                          .PHONY: clean
# Note that we did not specify the linking rule.
                                                                         clean:
# Instead, we rely on one of make's implicit rules:
                                                                                  rm -f *.o a.out core main
#
      $(CC) $(LDFLAGS) <all-dependent-.o-files> $(LDLIBS)
                                                                         # "all" target is useful if your Makefile builds multiple programs.
#
                                                                         # Here we'll have it first do "clean", and rebuild the main target.
# Also note that make assumes that main depends on main.o,
                                                                          .PHONY: all
# so we can omit it if we want to.
                                                                         all: clean main
```

### Make Takeaways

#### In The Wild

- Will see very complex makefiles Don't be intimidated
- Will see other build systems (e.g., CMake) Same idea as Make
- Will see Make for other languages Same source -> executable mapping

#### References

- <u>https://www.gnu.org/software/make/</u>
- <u>https://www.cs.swarthmore.edu/~newhall/unixhelp/howto\_makefiles.html</u> Good Makefile examples/templates.

# Recap

#### xkcd.com/303/

- What really happens in GCC?
  - -The Preprocessor
  - -The Compiler
  - -The Assembler
  - -The Linker
- Make and Makefiles
  - Overview of Make
  - Makefiles from scratch
  - Template for your Makefiles

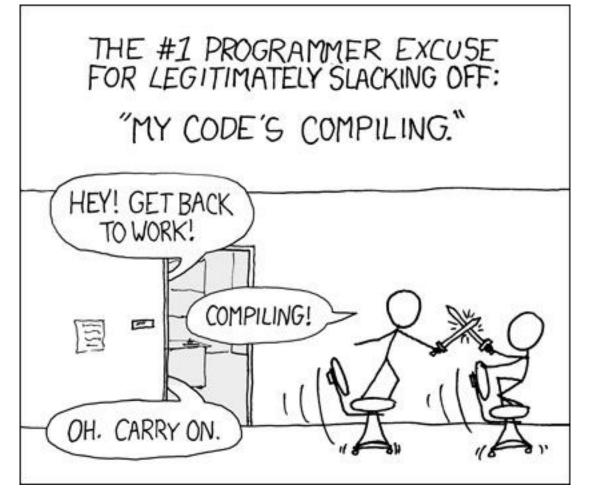

#### **Next Time:** Assembly language